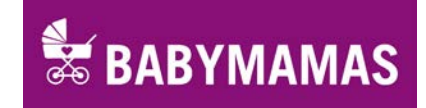

# **Babymamas-Kalender: So trägst du deine Termine ein**

# **Wer ist unsere Zielgruppe?**

Mamas und Papas, Omas und Opas, Tanten und Onkel mit **Baby von 0 bis 12 Monate** in Wien. Bitte trage nur Termine ein, die für diese Zielgruppe relevant sind.

#### **Offene Kurse versus fixe Gruppen**

Bei offenen Kursen, die regelmäßig stattfinden, kannst du über die Wiederhol-Funktion im Kalender ganz einfach alle Einzeltermine eintragen. Details siehe unten.

Bei anderen Kursen, die über mehrere Wochen bzw. das Semester gehen, trage einfach den Starttermin ein. Sollten Plätze frei sein, kannst du kurzfristig gerne noch schon laufende Veranstaltungen eintragen.

# **Wie funktioniert's?**

# **1. Log in**

Geh auf die Webseit[e www.babymamas.at](http://www.babymamas.at/) und logge dich mit deinem Benutzernamen und Passwort ein. Das Log in ("Berechtigter Benutzer") befindet sich ganz unten links auf der Webseite.

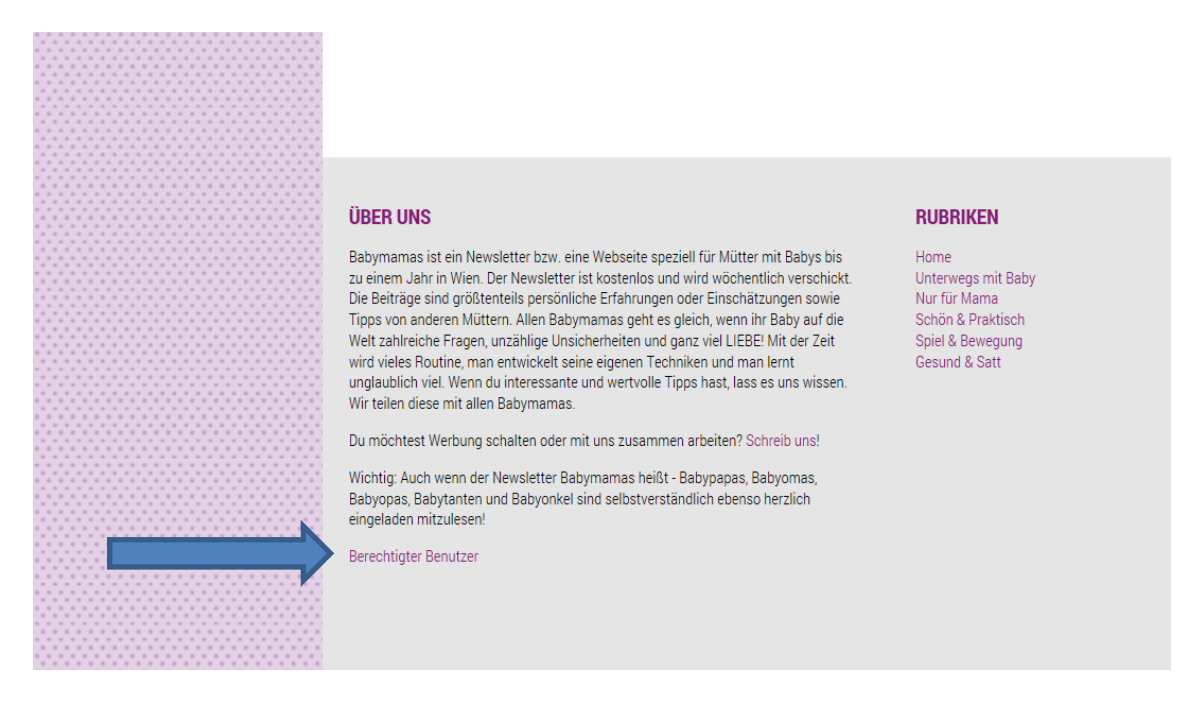

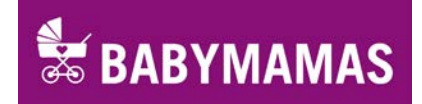

# **2. Neuer Termin**

Nachdem du eingeloggt bist, findest du (wieder) ganz unten einen Link "Neuen Termin eintragen". Klicke hier und du bekommst ein Eingabeformular über das du Details zu deinen Terminen eintragen kannst.

Babyopas, Babytanten und Babyonkel sind selbstverständlich ebenso herzlich eingeladen mitzulesen!

Berechtigter Benutzer Neuen Termin eintragen

### **3. Details über die Eingabemaske eintragen**

Bitte gib einen kurzen und aussagekräftigen Titel für deine Veranstaltung an. Bei Kategorie wähle den entsprechenden Bezirk. Gib dann noch das Datum und die Uhrzeit ein. In dem freien Textfeld hast du Raum um deine Veranstaltung genauer zu beschreiben. Über die grauen Menüs kannst du unter anderem Formatierungen wie Schriftart, Schriftgröße und Hervorhebungen in Fett durchführen. Außerdem kannst du Verlinkungen oder Bilder einfügen.

# **NEUEN TERMIN EINTRAGEN**

Speichern Abbrechen Titel\* Titel\* Kategorien\* Bitte eine Kategorie auswählen  $\ddot{\phantom{0}}$ **Start, Ende, Dauer** Startdatum Œ. 29.09.2014 Startzeit Endzeit 08:00 17:00 Wiederholungstyp Keine Wiederholung Wöchentlich Monatlich **B**  $I \cup S$   $\equiv$   $\equiv$   $\equiv$  Absatz  $\blacktriangleright$  Schriftart  $\blacktriangleright$  Schriftaröße  $\blacktriangleright$  $\mathbb{H} \cdot |X, X^2| \Omega \odot \mathbb{H} - \mathbb{I}$  1. **X D D T T L K E F ®** 

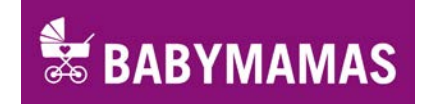

# **4. Termin-Wiederholungen**

Kurse, die regelmäßig (z.B. wöchentlich) stattfinden, kannst du ganz einfach über den entsprechenden **Wiederholungstyp** eingeben. Wähle entweder die Anzahl der Wiederholungen oder gib ein Enddatum an. Bitte beachte, dass an Feiertagen oft keine Kurse stattfinden. Prüfe daher die einzelnen Termine bei Wiederholungen nochmal und lösche Termine wieder falls sie abgesagt werden müssen.

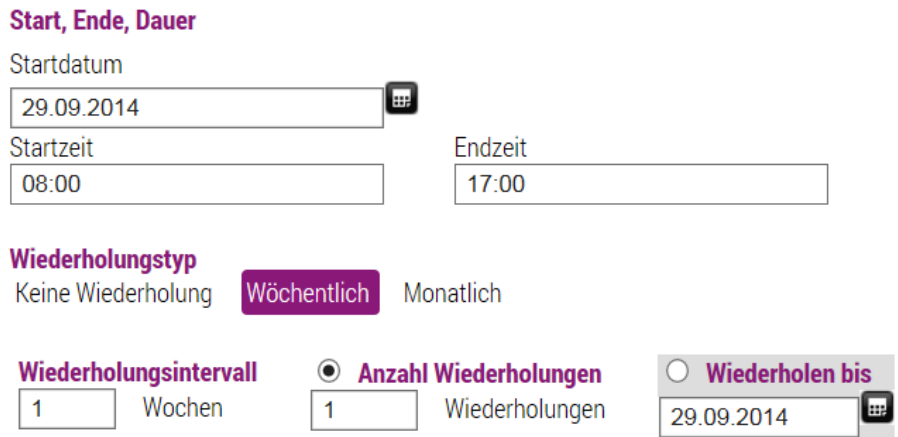

### **5. Kosten und Anmeldung**

Gib die **Kosten** für die Teilnahme an. Wenn es unterschiedliche Varianten gibt (z.B. Einzelstunden, 10erBlock, etc.) oder Rabatte (z.B. Frühbucher) dann schreib das einfach in das obere Textfeld.

Wenn eine **Anmeldung erforderlich** ist, dann klicke bitte das entsprechende Feld an und gib genaue Anmeldemodalitäten im Textfeld an.

Beim Veranstaltungsort gib den Namen des Veranstalters und die genaue Adresse an. Ganz unten ist noch Platz für einen Link zu deiner Webseite.

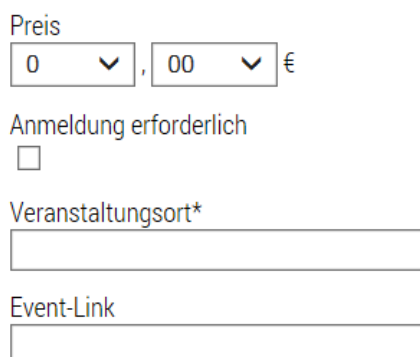

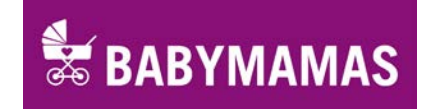

# **6. Speichern**

Nicht vergessen den Termin zu speichern. **Den Speichern-Button findest du oben!**

Danach kannst du beliebig viele **weitere Termine** eintragen.

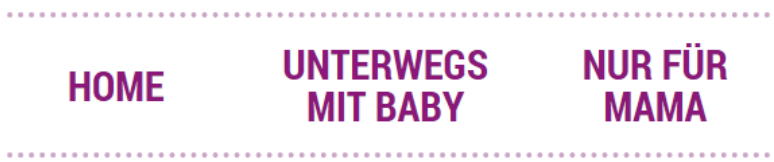

Startseite > Neuen Termin eintragen

# **NEUEN TERMIN EINTRAGEN**

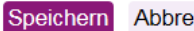

echen

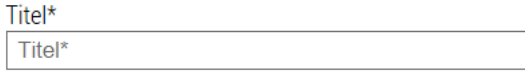

# **Online stellen**

Eingetragene Termine werden nach kurzer Durchsicht durch die Redaktion freigegeben und erscheinen online. So wollen wir sicherstellen, dass nur zielgruppenrelevante Termine eingetragen werden und für einen einheitlichen Auftritt sorgen.

ò,

# **Fragen oder Probleme?**

Wir stehen dir gerne unter 0664 414 6110 oder per email unter [office@babymamas.at](mailto:office@babymamas.at) zur Verfügung.

# **Änderungen vornehmen**

Du hast die Möglichkeit, alle von dir eingetragenen Termine nachträglich zu ändern oder zu löschen. Um das zu tun, logge dich auf [www.babymamas.at](http://www.babymamas.at/) mit deinem Benutzernamen und Passwort ein.

Suche dann einfach über den Kalender den jeweiligen Termin. Beim Kalendereintrag sieht du als Ersteller rechts oben ein **kleines Symbol mit Bleistift**.

# **Biolino Kinder-Atelier**

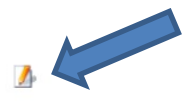

**EX BABYMAMAS** 

Donnerstag, 20. November 2014, 14:30 - 17:30

# Biolino Kinder-Atelier für 1 - 12 Jährige

Kurszeit: 60-90 Minuten zwischen 14.30 - 17.30 Uhr Komm zwischen 14.30 und 17.30 Uhr vorbei und sei mit uns kreativ. 1 - 3 Jährige Kinder Die kleinsten Künstlerinnen und Künstler können im Kinder-Atelier nach Herzenlust mit selbst hergestellten Bio-Farben matschen und gatschen. Sand, Erde, Getreidekörner, Holz und viele

andere haptische Anregungen warten auf experimentierfreudige Endecker und Entdeckerinnen.

### Wenn du das Symbol anklickst hast du mehrere Bearbeitungsmöglichkeiten:

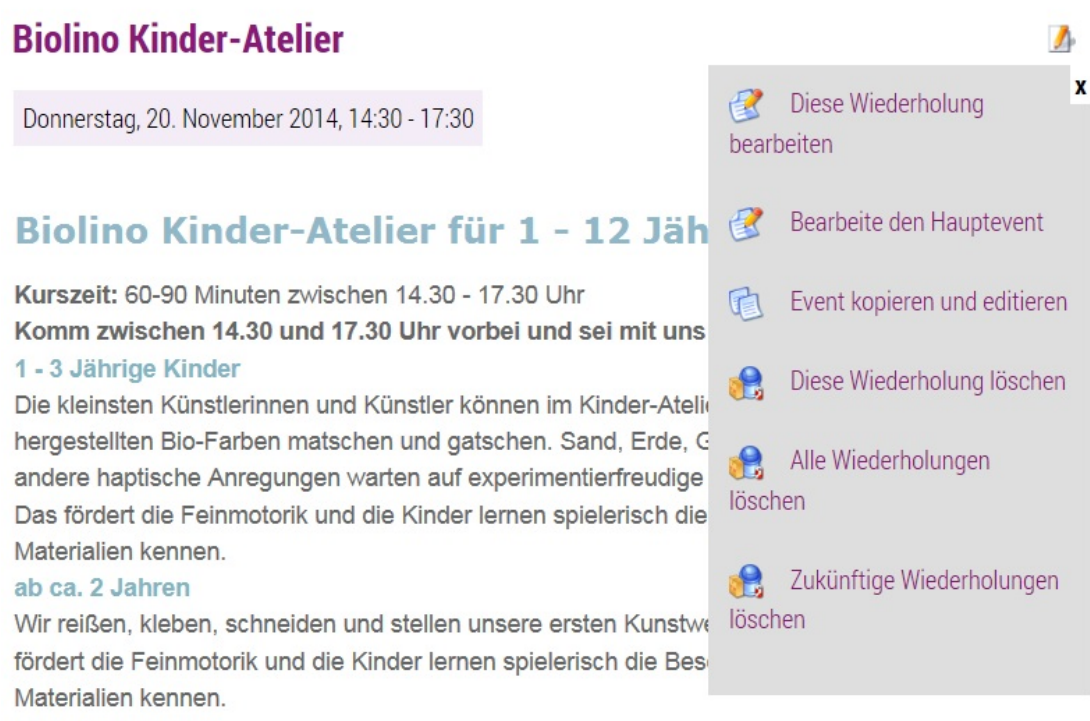

#### ab ca. 5 Jahren

Nachhaltigkeit hat viel mit Kreativität zu tun. Deshalb experimentieren wir mit verschiedensten Materialien und Techniken, erfinden Formen und Figuren und lassen unsere inneren Künstlerinnen

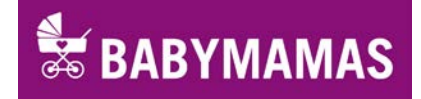

**Diese Wiederholung bearbeiten:** hier kannst du nachträglich Änderungen vornehmen, diese betreffen aber nur den ausgewählten Termin

**Bearbeite den Hauptevent:** hier kannst du den Eintrag (Hauptevent) nachträglich ändern. Damit ändert sich die Information für alle Termine dieser Veranstaltungsreihe, also für alle Wiederholungen.

**Event kopieren und editieren:** Damit erstellst du eine Kopie eines Eintrags und kannst diesen entsprechend ändern. Wenn du z.B. einen weiteren Kurs an einem anderen Wochentag anbietest oder ein Kurs fortgesetzt, kannst du ganz einfach einen bereits bestehenden Eintrag adaptieren.

**Diese Wiederholung löschen:** Wenn du einen Kurs eingegeben hast, der über einen längeren Zeitraum läuft, kannst du hier einzelnen Termine (Wiederholungen) löschen, z.B. wenn ein Feiertag ist oder aus einem anderen Grund kein Kurs stattfindet.

**Alle Wiederholungen löschen:** Hiermit löscht du alle Wiederholungen dieses Events.

**Zukünftige Wiederholungen löschen:** Hiermit löscht du alle zukünftigen Wiederholungen dieses Events.

# **Fragen oder Probleme?**

Wir stehen dir gerne unter 0664 414 6110 oder per email unter [office@babymamas.at](mailto:office@babymamas.at) zur Verfügung.